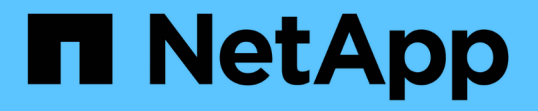

# お気に入りオプションを使用したストレージオ ブジェクトの管理 OnCommand Unified Manager 9.5

NetApp December 20, 2023

This PDF was generated from https://docs.netapp.com/ja-jp/oncommand-unified-manager-95/onlinehelp/task-adding-to-and-removing-storage-objects-from-the-favorites-list.html on December 20, 2023. Always check docs.netapp.com for the latest.

# 目次

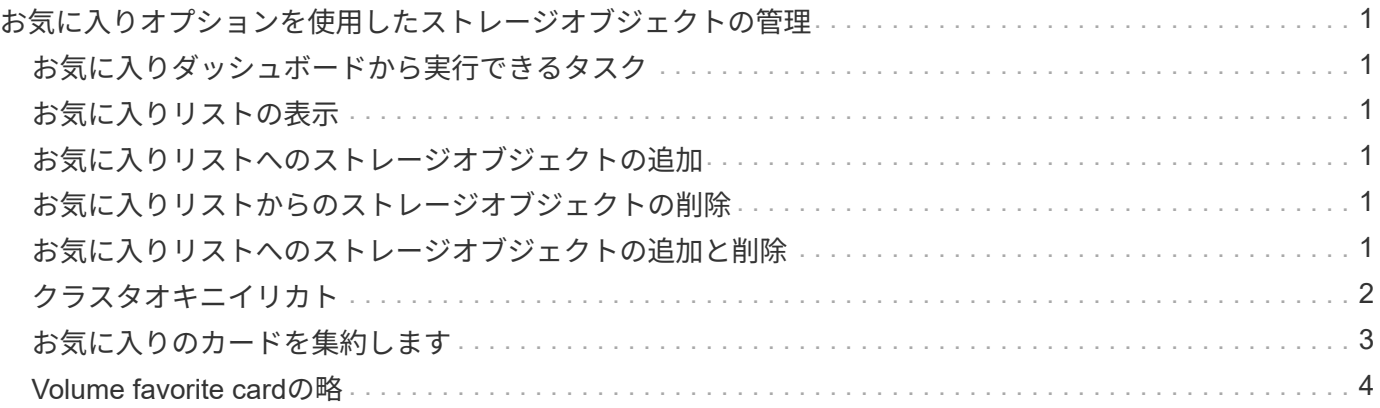

# <span id="page-2-0"></span>お気に入りオプションを使用したストレージオブジ ェクトの管理

お気に入りオプションを使用すると、選択したストレージオブジェクトをお気に入りに 登録してUnified Managerで表示および管理することができます。ストレージオブジェク トをお気に入りに登録することで、ステータスをすばやく確認し、深刻化する前に問題 を修正することができます。

# <span id="page-2-1"></span>お気に入りダッシュボードから実行できるタスク

- お気に入りに登録されているストレージオブジェクトのリストを表示します。
- お気に入りリストへのストレージオブジェクトの追加
- お気に入りリストからのストレージオブジェクトの削除

# <span id="page-2-2"></span>お気に入りリストの表示

お気に入りリストから、選択したストレージオブジェクトの容量、パフォーマンス、保護の詳細を確認できま す。お気に入りリストには、最大20個のストレージオブジェクトの詳細が表示されます。

### <span id="page-2-3"></span>お気に入りリストへのストレージオブジェクトの追加

ストレージオブジェクトをお気に入りリストに追加して、オブジェクトの健常性、容量、およびパフォーマン スを監視することができます。お気に入りに登録できるのは、クラスタ、ボリューム、およびアグリゲートだ けです。

# <span id="page-2-4"></span>お気に入りリストからのストレージオブジェクトの削除

お気に入りとしてマークする必要がなくなったストレージオブジェクトは、お気に入りリストから削除できま す。

# <span id="page-2-5"></span>お気に入りリストへのストレージオブジェクトの追加と削除

ストレージオブジェクトをお気に入りリストに追加して、オブジェクトの健常性、容 量、およびパフォーマンスを監視することができます。お気に入りリストでオブジェク トのステータスを確認することで、問題を深刻化する前に特定して修正することができ ます。お気に入りリストには、ストレージオブジェクトの最新の監視ステータスも表示 されます。お気に入りとしてマークする必要がなくなったストレージオブジェクトは、 お気に入りリストから削除できます。

このタスクについて

お気に入りリストには、クラスタ、ノード、アグリゲート、またはボリュームを20個まで追加できます。ノ ードをお気に入りリストに追加した場合は、クラスタとして表示されます。

手順

- 1. お気に入りに登録するストレージオブジェクトの\*詳細\*ページに移動します。
- <sup>2.</sup> 星形アイコン( ★ )をクリックして、ストレージオブジェクトをお気に入りリストに追加します。

#### お気に入りリストへのアグリゲートの追加

- 1. 左側のナビゲーションペインで、\* Health **>** Aggregates \*をクリックします。
- 2. 健全性/アグリゲートのインベントリページで、お気に入りリストに追加するアグリゲートをクリックしま す。
- 3. 健全性/アグリゲートの詳細ページで、星形アイコン(■★)。

#### 完了後

お気に入りリストからストレージオブジェクトを削除するには、お気に入りリストページに移動し、星形アイ コン( )をクリックし、[お気に入りから削除]オプションを選択します。

# <span id="page-3-0"></span>クラスタオキニイリカト

クラスタのお気に入りカードを使用すると、お気に入りに登録した個 々 のクラスタの容 量、設定、およびパフォーマンスの詳細を確認できます。

#### クラスタの属性

クラスタのお気に入りカードには、個 々 のクラスタの次の属性が表示されます。

• クラスタのヘルスステータス

クラスタの健常性を示すアイコン。「正常」、「警告」、「エラー」、「重大」のいずれかです。

• クラスタ名

クラスタの名前。

• \* 容量 \*

クラスタの空きスペースの合計。

• \* コンフィグレーション \*

クラスタの設定の詳細。

◦ \* IP アドレス \*

クラスタを追加するときに使用したクラスタ管理論理インターフェイス(LIF)のIPアドレスまたはホ スト名。

◦ ノード数

クラスタ内のノードの数。

• \* パフォーマンス \*

クラスタのパフォーマンスの詳細。

◦ \* IOPS \*

過去72時間の1秒あたりの平均I/O処理数

◦ スループット

過去72時間の平均スループット(MBps)。

# <span id="page-4-0"></span>お気に入りのカードを集約します

お気に入りに登録したアグリゲートの容量およびパフォーマンスの詳細を、お気に入り に登録したアグリゲートで確認できます。

アグリゲートの属性

Aggregate favoriteカードには、アグリゲートの次の属性が表示されます。

• アグリゲートの健全性ステータス

アグリゲートの健常性を示すアイコン。「正常」、「警告」、「エラー」、「重大」のいずれかです。

• アグリゲート名

アグリゲートの名前。

アグリゲートの名前にカーソルを合わせると、そのアグリゲートが属するクラスタの名前が表示されま す。

• \* 容量 \*

アグリゲートで使用可能な空きスペースの割合とアグリゲートがいっぱいになるまでの推定日数。

FabricPool アグリゲートの場合、この情報にはローカルのパフォーマンス階層の容量だけが反映されま す。容量のタイルをクリックすると、健常性/アグリゲートの詳細ページに詳細な情報が表示されます。

#### • \* パフォーマンス \*

アグリゲートのパフォーマンスの詳細。

◦ \* IOPS \*

過去72時間の1秒あたりの平均I/O処理数

◦ スループット

過去72時間の平均スループット(MBps)。

◦ \* 遅延 \*

処理に必要な平均応答時間(ミリ秒)。

### <span id="page-5-0"></span>**Volume favorite card**の略

お気に入りのボリュームカードを使用すると、お気に入りに登録したボリュームの容 量、保護、およびパフォーマンスの詳細を確認できます。

ボリュームの属性

Volume favoriteカードには、次のボリューム属性が表示されます。

• ボリュームの正常性ステータス

ボリュームの健常性ステータスを示すアイコン。「正常」、「警告」、「エラー」、「重大」のいずれか です。

• ボリューム名

ボリュームの名前。

• \* 容量 \*

ボリュームで使用可能な空きスペースの割合とボリュームがいっぱいになるまでの推定日数。

• \* 保護 \*

ボリュームに設定されている保護の役割。「保護なし」、「該当なし」、「保護」、「デスティネーショ ン」のいずれかです。

• \* パフォーマンス \*

ボリュームのパフォーマンス統計。

◦ \* IOPS \*

過去72時間の1秒あたりの平均I/O処理数

◦ スループット

過去72時間の平均スループット(MBps)。

◦ \* 遅延 \*

処理に必要な平均応答時間(ミリ秒)。

Copyright © 2023 NetApp, Inc. All Rights Reserved. Printed in the U.S.このドキュメントは著作権によって保 護されています。著作権所有者の書面による事前承諾がある場合を除き、画像媒体、電子媒体、および写真複 写、記録媒体、テープ媒体、電子検索システムへの組み込みを含む機械媒体など、いかなる形式および方法に よる複製も禁止します。

ネットアップの著作物から派生したソフトウェアは、次に示す使用許諾条項および免責条項の対象となりま す。

このソフトウェアは、ネットアップによって「現状のまま」提供されています。ネットアップは明示的な保 証、または商品性および特定目的に対する適合性の暗示的保証を含み、かつこれに限定されないいかなる暗示 的な保証も行いません。ネットアップは、代替品または代替サービスの調達、使用不能、データ損失、利益損 失、業務中断を含み、かつこれに限定されない、このソフトウェアの使用により生じたすべての直接的損害、 間接的損害、偶発的損害、特別損害、懲罰的損害、必然的損害の発生に対して、損失の発生の可能性が通知さ れていたとしても、その発生理由、根拠とする責任論、契約の有無、厳格責任、不法行為(過失またはそうで ない場合を含む)にかかわらず、一切の責任を負いません。

ネットアップは、ここに記載されているすべての製品に対する変更を随時、予告なく行う権利を保有します。 ネットアップによる明示的な書面による合意がある場合を除き、ここに記載されている製品の使用により生じ る責任および義務に対して、ネットアップは責任を負いません。この製品の使用または購入は、ネットアップ の特許権、商標権、または他の知的所有権に基づくライセンスの供与とはみなされません。

このマニュアルに記載されている製品は、1つ以上の米国特許、その他の国の特許、および出願中の特許によ って保護されている場合があります。

権利の制限について:政府による使用、複製、開示は、DFARS 252.227-7013(2014年2月)およびFAR 5252.227-19(2007年12月)のRights in Technical Data -Noncommercial Items(技術データ - 非商用品目に関 する諸権利)条項の(b)(3)項、に規定された制限が適用されます。

本書に含まれるデータは商用製品および / または商用サービス(FAR 2.101の定義に基づく)に関係し、デー タの所有権はNetApp, Inc.にあります。本契約に基づき提供されるすべてのネットアップの技術データおよび コンピュータ ソフトウェアは、商用目的であり、私費のみで開発されたものです。米国政府は本データに対 し、非独占的かつ移転およびサブライセンス不可で、全世界を対象とする取り消し不能の制限付き使用権を有 し、本データの提供の根拠となった米国政府契約に関連し、当該契約の裏付けとする場合にのみ本データを使 用できます。前述の場合を除き、NetApp, Inc.の書面による許可を事前に得ることなく、本データを使用、開 示、転載、改変するほか、上演または展示することはできません。国防総省にかかる米国政府のデータ使用権 については、DFARS 252.227-7015(b)項(2014年2月)で定められた権利のみが認められます。

#### 商標に関する情報

NetApp、NetAppのロゴ、<http://www.netapp.com/TM>に記載されているマークは、NetApp, Inc.の商標です。そ の他の会社名と製品名は、それを所有する各社の商標である場合があります。